## **Reviews in the User Portal**

As soon as users complete a course, they can leave a review about it and submit a star rating.

1. Open the course and go to the Reviews tab.

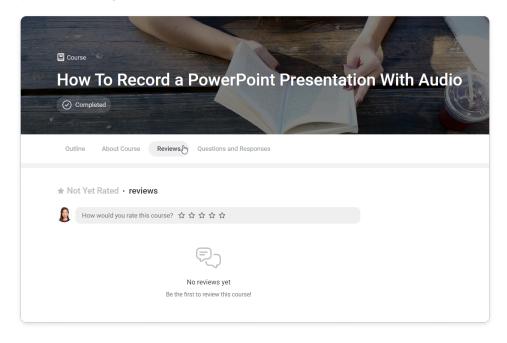

- 2. Now rate the course and type in your review. Then click **Post**.
  - A learner can rate a course from 1 to 5 stars without typing a text review. However, a text review can't be left without a star rating.

| Course     How To Record a PowerPoint Pre             | esentation With Audio |
|-------------------------------------------------------|-----------------------|
| Completed                                             |                       |
| Outline About Course Reviews Questions and Responses  |                       |
| ★ Not Yet Rated • reviews                             |                       |
| How would you rate this course? * * * * * *           | Post (Enter)          |
|                                                       |                       |
| No reviews yet<br>Be the first to review this course! |                       |

Your review is posted. Now, it will be seen by other users who are enrolled in the course, learners who open the course in the Catalog, and the administrators.

| Cours |                                                                                 |
|-------|---------------------------------------------------------------------------------|
| Ηον   | w To Record a PowerPoint Presentation With Audio                                |
| ⊘ co  | Impleted                                                                        |
| Outli | ne About Course Reviews (1) Questions and Responses                             |
| ★ 5.0 | - 1 review                                                                      |
| U     | Diana Green few seconds ago<br>★ ★ ★ ★ ★<br>This course was incredibly helpful! |
|       | Reply Edit Delete                                                               |
|       |                                                                                 |
|       |                                                                                 |

Learners can edit the review at any time, change the star rating, or remove the review.

| <b>★</b> 5.0 | ★ 5.0 · 1 review                                                            |  |  |  |
|--------------|-----------------------------------------------------------------------------|--|--|--|
|              | Diana Green few seconds ago<br>★★★★★<br>This course was incredibly helpful! |  |  |  |
|              | Reply Edit Delete                                                           |  |  |  |

## Comments and replies to course reviews

A learner who has completed the course can comment on a review.

1. Open the course and go to the **Reviews** tab.

|             | over To Record a PowerPoint Presentation With Audio                                                         |
|-------------|----------------------------------------------------------------------------------------------------|
| Out         | ine About Course Reviews (2) My Questions and Responses                                                     |
| ★ 4.5<br>() | 5 • 2 reviews<br>How would you rate this course? 会会会会会                                                      |
|             | Diana Green 19 minutes ago                                                                                  |
| A           | Emily Johnson 29 minutes ago<br>★★★★★<br>The course is awesome, but I couldn't click on the external links. |
|             | Reply<br>\$ 1 reply                                                                                         |

2. Click Reply under the review you want to comment on.

| ★ 4. | 5 · 2 reviews                                                     |
|------|-------------------------------------------------------------------|
|      | Diana Green 1 minute ago ★★★★ This course was incredibly helpful! |
|      | Reply Edit Delete                                                 |

3. Add your comment and post it.

| <b>★</b> 4. | 7 · 3 reviews                                                              |              |
|-------------|----------------------------------------------------------------------------|--------------|
| 2           | Liam Harris few seconds ago                                                |              |
|             | Reply Edit Delete                                                          |              |
|             | Diana Green 25 minutes ago<br>★★★★★<br>This course was incredibly helpful! |              |
|             | Reply                                                                      | Post (Enter) |
|             | 🔋 🛛 Diana, I totally agree with you 🖉                                      | ت ک          |
|             | Cancel                                                                     | 0            |

## **Notifications**

iSpring Learn will notify the learner that their review or comment has been responded to: they will receive an email, a notification in the portal, and a push notification.

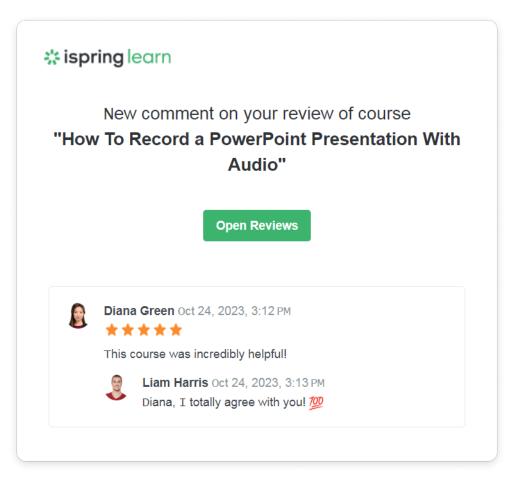